# PROFIBUS and PROFINET for Grundfos MP 204

Installation and operating instructions

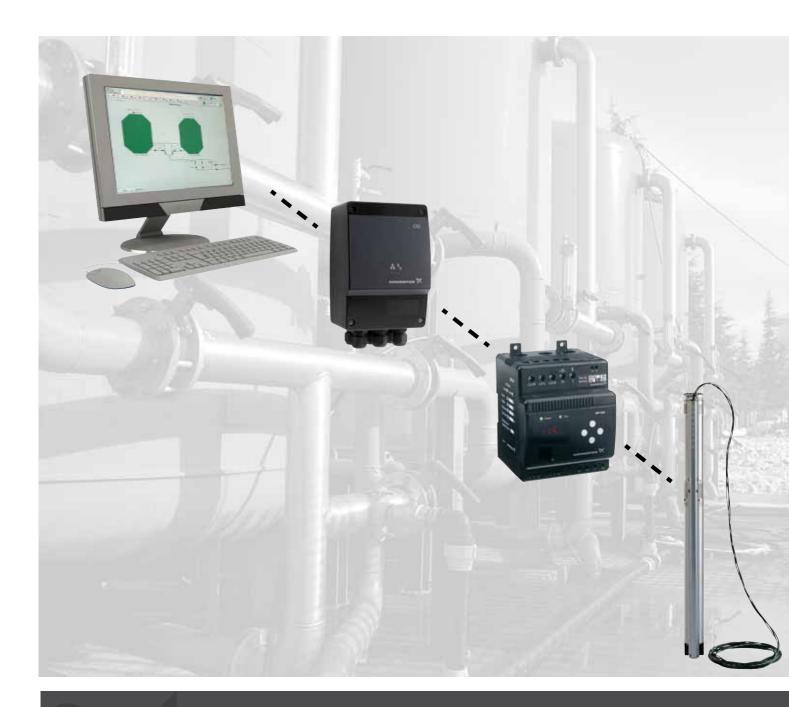

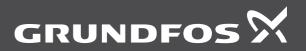

be think innovate

#### Original functional profile and user manual.

#### CONTENTS

| 00.              |                                                                                    | Dago            |
|------------------|------------------------------------------------------------------------------------|-----------------|
| 4                |                                                                                    | Page            |
| 1.<br>2.         | Symbols used in this document<br>Introduction                                      | 2               |
|                  | About this functional profile                                                      | <b>3</b><br>3   |
|                  | PROFIBUS DP-V0                                                                     | 3               |
|                  | PROFIBUS DP-V1                                                                     | 3               |
| 2.4              | Assumptions                                                                        | 3               |
| 2.5              | Definitions and abbreviations                                                      | 3               |
| 3.               | System description                                                                 | 4               |
|                  | PROFIBUS DP (CIU 150)                                                              | 4               |
|                  | PROFINET IO (CIU 500)                                                              | 4               |
| 4.               | Specifications                                                                     | 5               |
|                  | CIU unit<br>CIM 150 PROFIBUS DP                                                    | 5<br>5          |
|                  | CIM 500 PROFINET IO                                                                | ວ<br>5          |
| <b>5.</b>        | PROFIBUS DP, CIM 150 setup                                                         | 6               |
|                  | PROFIBUS bus topology                                                              | 6               |
|                  | CIM 150 PROFIBUS module                                                            | 6               |
|                  | Connecting the PROFIBUS                                                            | 6               |
| 5.4              | Setting the PROFIBUS address                                                       | 7               |
|                  | Termination resistors                                                              | 7               |
|                  | Status LEDs                                                                        | 7               |
|                  | Communication watchdog<br>Reaction to PLC "Stop button"                            | 7<br>7          |
| 6.               | PROFINET IO, CIM 500 setup                                                         |                 |
|                  | Connecting the Ethernet cable                                                      | <b>8</b><br>8   |
| 6.2              |                                                                                    | 8               |
| 6.3              | 5                                                                                  | 8               |
| 6.4              | Establish connection to the Webserver                                              | 9               |
|                  | Status LEDs                                                                        | 9               |
|                  | DATA and LINK LEDs                                                                 | 9               |
| 7.               | Detailed description of data modules                                               | 10              |
|                  | Data types                                                                         | 10              |
| 7.2              | Control module (ControlModule, module 1)<br>Status module (StatusModule, module 4) | 10<br>11        |
|                  | Alarm code module (AlarmCode, module 5)                                            | 13              |
|                  | Warning bits module (WarningBits, module 6)                                        | 14              |
|                  | Measurement data modules                                                           | 15              |
|                  | Device identification (DeviceIdentification, module 52)                            | 16              |
| 7.8              | Alarm and warning simulation (EventSimulation, module                              |                 |
|                  | 3)<br>Declust simulation                                                           | 17              |
| <b>8.</b><br>8.1 | Product simulation<br>CIU 150 Product Simulation                                   | <b>18</b><br>18 |
| 8.2              | CIU 500 Product Simulation                                                         | 18              |
| 9.               | Fault finding                                                                      | 19              |
| 9.1              | CIU 150                                                                            | 19              |
|                  | CIU 500                                                                            | 19              |
| 10.              | Grundfos alarm and warning codes                                                   | 20              |
| 11.              | PROFIBUS address                                                                   | 22              |
|                  |                                                                                    |                 |

#### 1. Symbols used in this document

Warning

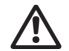

If these safety instructions are not observed, it may result in personal injury.

Caution i

Note

If these safety instructions are not observed, it may result in malfunction or damage to the equipment.

Notes or instructions that make the job easier and ensure safe operation.

## 2. Introduction

#### 2.1 About this functional profile

This functional profile describes these protocols for the Grundfos MP 204 motor protector:

- CIU 150 PROFIBUS DP
- CIU 500 PROFINET IO.

The data in this document are subject to change without prior notice. Grundfos cannot be held responsible for any problems caused directly or indirectly by using information in this functional profile.

#### 2.2 PROFIBUS DP-V0

The PROFIBUS DP interface conforms to the PROFIBUS DP-V0 standard for cyclic data transmission.

The option of setting the PROFIBUS DP address via bus is not supported as the CIM 150 has two switches for setting the address.

#### 2.3 PROFIBUS DP-V1

Only the diagnostic part and the extra three bytes of parameterisation data are supported. Acyclic data transmission is not supported.

#### 2.4 Assumptions

This functional profile assumes that the reader is familiar with commissioning and programming of PROFIBUS and PROFINET devices.

#### 2.5 Definitions and abbreviations

| Address Resolution Protocol. Translates IP<br>addresses into MAC addresses<br>Ensures that both crossover cable types and<br>non-crossover cable types can be used.<br>Ethernet cable type with four twisted pairs of<br>wires.<br>Enhanced CAT5 cable with better<br>performance |
|----------------------------------------------------------------------------------------------------|
| non-crossover cable types can be used.<br>Ethernet cable type with four twisted pairs of wires.<br>Enhanced CAT5 cable with better                                                                                                    |
| wires.<br>Enhanced CAT5 cable with better                                                                                                    |
|                                                                                                    |
| performance                                                                                                    |
| Cable with very high performance.                                                                                                    |
| Communication Interface Module                                                                                                    |
| Communication Interface Unit                                                                                                    |
| Cyclic Redundancy Check. A data error detection method.                                                                                                    |
| Dynamic Host Configuration Protocol.<br>Used to configure network devices so that<br>they can communicate on an IP network.                                                                                                    |
| Domain Name System. Used to resolve host names to IP addresses.                                                                                                    |
| List of values                                                                                                    |
| Proprietary Grundfos fieldbus standard                                                                                                    |
| Proprietary Grundfos fieldbus protocol                                                                                                    |
| A Grundfos handheld remote control device<br>for controlling Grundfos products via infrared<br>or radio. Based on smart phone technology.                                                                                                    |
| Head (pressure)                                                                                                    |
| Hyper Text Transfer Protocol. The protocol commonly used to navigate the world wide web.                                                                                                    |
| Internet Assigned Numbers Authority                                                                                                    |
| Internet Protocol                                                                                                    |
| Light-Emitting Diode                                                                                                    |
| The Grundfos product uses the setpoint and<br>operating mode set with a handheld remote<br>control (R100 or Grundfos GO Remote) or by<br>the use of buttons on the pump.                                                                                                    |
|                                                                                                    |

| MAC                | Media Access Control. Unique network address for a piece of hardware.                                           |
|--------------------|----------------------------------------------------------------------------------------------------|
| MP 204             | Grundfos Motor Protector                                                                                        |
| Ping               | Packet InterNet Groper. A software utility that tests the connectivity between two TCP/IP hosts.                |
| Q                  | Flow rate                                                                                                    |
| R100               | Grundfos handheld infrared remote control                                                                       |
| Remote mode        | The Grundfos product uses the setpoint and operating mode set from PROFIBUS.                                    |
| SELV               | Separated or Safety Extra-Low Voltage                                                                           |
| SELV-E             | Separated or Safety Extra-Low Voltage with earth connection                                                     |
| SMA                | SubMiniature version A. Coaxial radio signal cable connection standard.                                         |
| SMTP               | Simple Mail Transfer Protocol                                                                                   |
| SNTP               | Simple Network Time Protocol. Used for<br>clocks synchronization between computer<br>systems.                   |
| ТСР                | Transmission Control Protocol. Protocol for<br>Internet communication and Industrial<br>Ethernet communication. |
| TCP/IP             | Transmission Control Protocol/Internet<br>Protocol. Protocol for Internet<br>communication.                     |
| Transmission speed | Bits transferred per second, bits/s                                                                             |
| URL                | Uniform Resource Locator. The address used to connect to a server.                                              |
| UTC                | Coordinated Universal Time. The primary time standard by which the world regulates clocks and time.             |
| UTF-8              | Unicode Transformation Format.<br>Character encoding.                                                           |

#### 3. System description

The system diagrams give an overview of how to connect the CIU 150 or CIU 500 to the Grundfos MP 204 that is to be connected to a PROFIBUS or PROFINET network.

## CIU

The CIU unit is a box incorporating a power supply module and a CIM 150/500 module. It can either be mounted on a DIN rail or on a wall. See fig. 1 and fig. 2. The enclosure class is IP54.

## 3.1 PROFIBUS DP (CIU 150)

The CIU 150 offers a PROFIBUS DP connection to the MP 204.

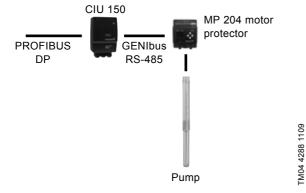

Fig. 1 Grundfos SP pump connected to an MP 204 which is then connected to PROFIBUS DP via a CIU 150

## 3.2 PROFINET IO (CIU 500)

The CIU 500 offers a PROFINET IO connection to the MP 204.

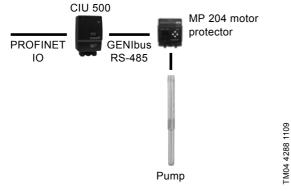

Fig. 2 Grundfos SP pump connected to an MP 204 which is then connected to PROFINET IO via a CIU 500

## 4. Specifications

#### 4.1 CIU unit

| General data                   | Description             | Comments                                                                                                    |
|--------------------------------|-------------------------|----------------------------------------------------------------------------------------------------|
| Ambient humidity               | 30-95 %                 | Relative, non-condensing.                                                                                                    |
| Operating temperature          | -20 °C to +45 °C        |                                                                                                    |
| Storage temperature            | -25 °C to +70 °C        |                                                                                                    |
| GENIbus visual diagnostics     | LED2                    | Will be in one of these states:<br>Off, constantly green, flashing red, constantly red.<br>See section 5.6 Status LEDs for PROFIBUS DP<br>and section 6.5 Status LEDs for PROFINET IO. |
| Power supply (CIU)             | 24-240 V                | Located in the CIU.                                                                                                    |
| GENIbus connection type (CIU)  | RS-485, 3-wire + screen | Conductors: A, B and Y.                                                                                                    |
| CIU box enclosure class        | IP54                    |                                                                                                    |
| CIU box dimensions (H x W x D) | 182 x 108 x 82 mm       |                                                                                                    |

#### 4.2 CIM 150 PROFIBUS DP

The table below provides an overview of the specifications for the Grundfos CIM 150 and CIU 150. For further details, please refer to the specific sections of this functional profile.

| PROFIBUS DP specifications                                       | Description                 | Comments                                                                                             |
|------------------------------------------------------------------|-----------------------------|----------------------------------------------------------------------------------------------------|
| PROFIBUS implementation class                                    | DP-V0                       | Intelligent pump profile.                                                                            |
| PROFIBUS connector                                               | Screw-type terminal         | A, B, DGND, VP (+5 V).                                                                               |
| PROFIBUS connection type                                         | RS-485, two-wire            | Conductors: A, B.                                                                                    |
| Maximum cable length                                             | 100 metres at 12 Mbits/s    | Corresponds to 328 feet. See section 5.3.1 Data transmission rates and cable length.                 |
| Slave address                                                    | 1-126                       | Set via rotary switches SW3 and SW4. See section 5.4 Setting the PROFIBUS address.                   |
| Line termination                                                 | On or off                   | Set via DIP switches SW1 and SW2.<br>See section <i>5.5 Termination resistors</i> .<br>Auto detected |
| Recommended cable cross-section                                  | 0.20 - 0.25 mm <sup>2</sup> | AWG24 or AWG23                                                                                       |
| Supported transmission speed                                     | 9.6 Kbits/s to 12 Mbits/s   | Auto detected.                                                                                       |
| PROFIBUS visual diagnostics                                      | LED1                        | Off, constantly green, flashing red, constantly red. See section 5.6 Status LEDs.                    |
| Maximum number of PROFIBUS devices at a physical network segment | 32                          | Up to 125 devices if repeaters are used (physically segmented network).                              |

#### 4.3 CIM 500 PROFINET IO

The table below provides an overview of the specifications for the Grundfos CIM/CIU 500 Ethernet for PROFINET IO. For further details, please refer to the specific sections of this functional profile.

| PROFINET IO specifications    | Description                                                   | Comments                                                                           |
|-------------------------------|---------------------------------------------------------------|------------------------------------------------------------------------------------|
| Application layer             | DHCP, HTTP, Ping, FTP, SMTP, SNTP,<br>PROFINET IO             | Rotary switch in position 0.                                                       |
| Transport layer               | TCP                                                           |                                                                                    |
| Internet layer                | Internet protocol V4 (IPv4)                                   |                                                                                    |
| Link layer                    | ARP, Media Access Control (Ethernet)                          |                                                                                    |
| Ethernet cable                | Screened/unscreened, twisted-pair cables, CAT5, CAT5e or CAT6 | Supports auto cable-crossover detecting (Auto-<br>MDIX)                            |
| Maximum cable length          | 100 metres at 10/100 Mbits/s                                  | Corresponds to 328 feet.                                                           |
| Transmission speed            | 10 Mbits/s, 100 Mbits/s                                       | Auto-detected.                                                                     |
| Industrial Ethernet protocols | PROFINET IO, Modbus TCP                                       | Selected with rotary switch, section 6.2 Setting the Industrial Ethernet protocol. |

## 5. PROFIBUS DP, CIM 150 setup

#### 5.1 PROFIBUS bus topology

The PROFIBUS-preferred bus topology is daisy chaining as illustrated in fig. 3. The end devices of a physical bus segment must be terminated (LT = Line Termination). Each device must have a unique physical address [1-126]. Up to 32 PROFIBUS devices can be connected to a bus segment, and by using a repeater another 32 devices can be connected. This can be repeated until the maximum number of addresses are used. Make sure that each device is connected to a proper earth potential.

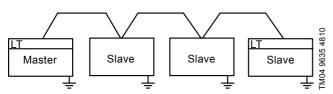

Fig. 3 Example of PROFIBUS bus segment with line termination

#### 5.2 CIM 150 PROFIBUS module

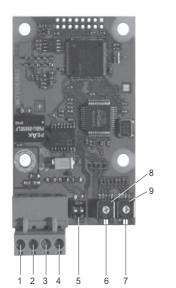

Fig. 4 CIM 150 PROFIBUS module

| Pos. | Designation   | Description                                                                                       |
|------|---------------|---------------------------------------------------------------------------------------------------|
| 1    | B (RxD/TxD-P) | PROFIBUS terminal B (positive data signal)                                                        |
| 2    | A (RxD/TxD-N) | PROFIBUS terminal A (negative data signal)                                                        |
| 3    | DGND          | PROFIBUS terminal DGND (only for external termination)                                            |
| 4    | VP            | +5 VDC (only for external termination)                                                            |
| 5    | SW1/SW2       | On/off switches for termination resistors                                                         |
| 6    | LED1          | Red/green status LED for PROFIBUS communication                                                   |
| 7    | LED2          | Red/green status LED for GENIbus<br>communication between the CIU 150<br>and the Grundfos product |
| 8    | SW3           | Hex switch for setting the PROFIBUS address (four most significant bits)                          |
| 9    | SW4           | Hex switch for setting the PROFIBUS address (four least significant bits)                         |
|      |               |                                                                                                   |

The power supply (pos. 4, fig. 4) must only be used for external termination.

#### 5.3 Connecting the PROFIBUS

#### 5.3.1 Data transmission rates and cable length

We recommend using a cable according to IEC 61158.

#### Example

Siemens, 6XV1 830-0EH10.

| kbits/s | Maximum cable length | ength |  |
|---------|----------------------|-------|--|
| KDII5/5 | [m/ft]               |       |  |
| 9.6     | 1200/4000            |       |  |
| 19.2    | 1200/4000            |       |  |
| 45.45   | 1200/4000            |       |  |
| 93.75   | 1000/3300            |       |  |
| 187.5   | 1000/3300            |       |  |
| 500     | 400/1300             |       |  |
| 1500    | 200/660              |       |  |
| 3000    | 100/330              |       |  |
| 6000    | 100/330              |       |  |
| 12000   | 100/330              |       |  |

## Fitting the cable

See fig. <mark>5</mark>.

- 1. Connect the red conductor(s) to terminal B (pos. 1).
- 2. Connect the green conductor(s) to terminal A (pos. 2).
- Connect the cable screens to earth via the earth clamp (pos. 3).

# Note

TM04 1699 0908

For maximum safety and reliability, connect the cable screen to earth via the earth clamp, and make sure that all CIU 150 units are properly earthed via the mains supply earth wire.

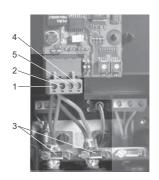

TM04 1700 0908

Fig. 5 Connecting the PROFIBUS

| Pos. | Description         |
|------|---------------------|
| 1    | PROFIBUS terminal B |
| 2    | PROFIBUS terminal A |
| 3    | Earth clamp         |
| 4    | +5 VDC              |
| 5    | DGND                |
|      |                     |

Note

#### 5.4 Setting the PROFIBUS address

The CIM 150 PROFIBUS module has two hexadecimal rotary switches for setting the PROFIBUS address. The two switches are used for setting the four most significant bits (SW3) and the four least significant bits (SW4), respectively. See fig. 6.

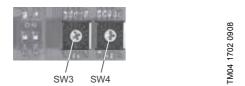

Fig. 6 Setting the PROFIBUS address

The table below shows examples of PROFIBUS address settings.

|      | The PROFIBUS address must be set decimally      |
|------|-------------------------------------------------|
| Note | from 1 to 126. The address 126 is normally used |
|      | for special purposes and should not be used.    |

| PROFIBUS address | SW3 | SW4 |
|------------------|-----|-----|
| 8                | 0   | 8   |
| 20               | 1   | 4   |
| 31               | 1   | F   |
| 126              | 7   | E   |

A restart of the CIM/CIU 150 has to be performed for a PROFIBUS address change to take effect.

For complete overview of the PROFIBUS addresses, see section *11. PROFIBUS address.* 

#### 5.5 Termination resistors

The termination resistors are fitted on the CIM 150 PROFIBUS module. See fig. 7.

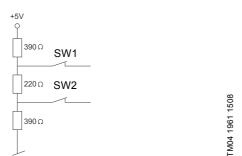

Fig. 7 Internal termination resistors

The CIM 150 has a DIP switch with two switches (SW1 and SW2) for cutting the termination resistors in and out. Figure 8 shows the DIP switches in cut-out state.

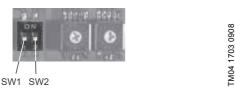

Fig. 8 Cutting termination resistors in and out

#### **DIP switch settings**

Note

| Status           | SW1 | SW2 |
|------------------|-----|-----|
| Cut in           | ON  | ON  |
| Cut out          | OFF | OFF |
| Lindofined state | ON  | OFF |
| Undefined state  | OFF | ON  |
|                  |     |     |

To ensure stable and reliable communication, it is important that only the termination resistors of the first and last units in the PROFIBUS network are cut in.

#### 5.6 Status LEDs

The CIM 150 PROFIBUS module has two LEDs. See fig. 4.

- Red/green status LED (LED1) for PROFIBUS communication.
- Red/green status LED (LED2) for GENIbus communication between the CIU 150 and the connected Grundfos product.

#### LED1

| Status            | Description                                                                              |  |
|-------------------|------------------------------------------------------------------------------------------|--|
| Off.              | The CIM 150 has been switched off.                                                       |  |
| Constantly green. | The CIM 150 is ready for PROFIBUS data<br>transmission (Data Exchange State).            |  |
| Constantly red.   | CIM 150 module fault.<br>The CIM 150 does not support the<br>connected Grundfos product. |  |
| Flashing red.     | Wrong or missing PROFIBUS<br>configuration or no contact to the<br>PROFIBUS master.      |  |

#### LED2

| Status            | Description                                                               |
|-------------------|---------------------------------------------------------------------------|
| Off.              | The CIM 150 is switched off.                                              |
| Constantly green. | GENIbus communication between the CIM 150 and the Grundfos product is OK. |
| Constantly red.   | The CIM 150 does not support the<br>connected Grundfos product.           |
| Flashing red.     | No GENIbus communication between the CIM 150 and the Grundfos product.    |

Note During startup, there may be a delay of up to S seconds before the LED2 status is updated.

#### 5.7 Communication watchdog

The state of the PROFIBUS communication watchdog can be changed with a PROFIBUS commissioning tool, e.g. Siemens Simatic Manager. If the watchdog is enabled, all bits in the ControlModule (see section 7.2) are automatically set to "0" if the PROFIBUS communication is broken.

As a result, the Grundfos product will be set to local mode and then be operating according to the local operating mode, local setpoint and local control mode.

#### 5.8 Reaction to PLC "Stop button"

If the PLC is stopped by the operator, all output registers will be set to "0".

As a result, the control bit RemoteAccessReq will be cleared, and the Grundfos product will be set to local mode and then be operating according to the local operating mode, local setpoint and local control mode.

#### 6.1 Connecting the Ethernet cable

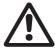

Warning The CIM 500 must only be connected to SELV or SELV-E circuits.

RJ45 plugs and Ethernet cable must be used. The cable shield must be connected to protective earth at both ends.

#### It is important to connect cable shield to earth <u>Note</u> through earth clamp or to connect cable shield to earth in the connector.

The CIM 500 is designed for flexible network installation; the built-in two port switch makes it possible to daisy chain from product to product without the need of additional Ethernet switches. The last product in the chain is only connected to one of the Ethernet ports. Each Ethernet port has its own MAC address.

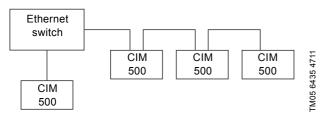

Fig. 9 Example of Industrial Ethernet network

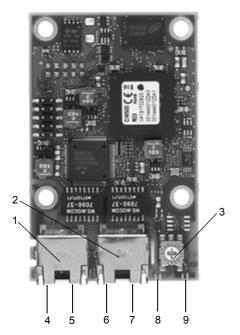

Fig. 10 Example of Ethernet connection (CIM 500)

| Pos. | Description                                                                    | Designation |
|------|--------------------------------------------------------------------------------|-------------|
| 1    | Industrial Ethernet RJ45 connector 1                                           | ETH1        |
| 2    | Industrial Ethernet RJ45 connector 2                                           | ETH2        |
| 3    | Rotary switch for protocol selection                                           | SW1         |
| 4    | Data activity LED for connector 1                                              | DATA1       |
| 5    | Link LED for connector 1                                                       | LINK1       |
| 6    | Data activity LED for connector 2                                              | DATA2       |
| 7    | Link LED for connector 2                                                       | LINK2       |
| 8    | Green/red status LED for Ethernet<br>communication                             | LED1        |
| 9    | Green/red status LED for internal<br>communication between module and<br>pump. | LED2        |

#### 6.2 Setting the Industrial Ethernet protocol

The CIM 500 Ethernet module has a rotary switch for selection of the Industrial Ethernet protocol. See fig. 11.

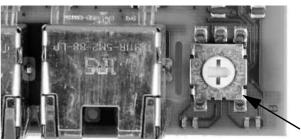

Fig. 11 Selecting the Industrial Ethernet protocol

| Pos. | Description                                                                                                    |
|------|----------------------------------------------------------------------------------------------------|
| 0    | PROFINET IO (default from factory)                                                                                                    |
| 1    | Modbus TCP                                                                                                    |
| 2E   | Reserved, LED1 will be permanently red to indicate an invalid configuration                                                                                                    |
| F    | Reset to factory default<br>Note: The rotary switch has to be set in this position for<br>20 seconds before the CIM 500 resets to factory default.<br>During this period LED1 will be flashing red and green<br>at the same time to indicate that a reset will occur. |
|      |                                                                                                    |

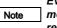

TM05 7431 1013

Every change of the rotary switch, when the module is powered on, will cause the module to restart.

#### 6.3 Setting up the IP addresses

The CIM 500 Ethernet module is default set up to a fixed IP address. It is possible to change the IP address settings from the built in web server.

| Default IP settings<br>used by web server         | IP address: 192.168.1.100<br>Subnet mask: 255.255.255.0<br>Gateway: 192.168.1.1                  |  |  |
|---------------------------------------------------|--------------------------------------------------------------------------------------------------|--|--|
| IP settings for<br>Modbus TCP                     | Must be set up by the Web server                                                                 |  |  |
| Device name and IP<br>settings for<br>PROFINET IO | Static configuration from Web server or<br>configuration from PROFINET IO<br>configuration tool. |  |  |

#### 6.4 Establish connection to the Webserver

The CIM 500 module can be configured using the built-in Web server. To establish a connection from a PC to CIM 500 the following steps are required:

- Connect the PC and the CIM 500 module using an Ethernet cable
- Configure the PC Ethernet port to the same subnetwork as the CIM 500, e.g. 192.168.1.101, and the subnet mask to 255.255.255.0. See section *A.2 Web server configuration* on page 23.
- Open a standard Internet browser and type 192.168.1.100 in the URL field.
- · Log in to the Web server using:

| admin (default)    |  |
|--------------------|--|
| Grundfos (default) |  |
|                    |  |

# Note User and password may have been changed from their factory default values.

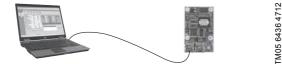

Fig. 12 CIM 500 connected to PC

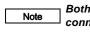

Both ETH1 and ETH2 can be used to establish a connection to the Web server.

The web server can be accessed while the selected Industrial Ethernet protocol is active.

#### 6.5 Status LEDs

The CIM 500 Ethernet module has two Status LEDs, (LED1 and LED2).

See fig. 10.

Note

- · Red/green status LED (LED1) for Ethernet communication
- Red/green status LED (LED2) for internal communication between the CIM 500 and the Grundfos product.

#### LED1

| Status                                   | Description                                                                                                  |
|------------------------------------------|----------------------------------------------------------------------------------------------------|
| Off                                      | The CIM 500 is switched off.                                                                                 |
| Flashing green                           | Wink function. LED will flash 10 times when activated from master.                                           |
| Permanently green                        | The CIM 500 is ready for data transmission (data exchange state).                                            |
| Flashing red (3 Hz, duty cycle 50 %)     | Wrong or missing PROFINET IO configuration. See section 9.2.1 LED status.                                    |
| Pulsing red (0.3 Hz,<br>duty cycle 10 %) | Configured, but connection to master lost. See section 9.2.1 LED status.                                     |
| Permanently red                          | Product not supported. See section 9.2.1 LED status.                                                         |
| Permanently red and green                | Error in firmware download.<br>See section 9.2.1 LED status.                                                 |
| Flashing red and green                   | After 20 seconds in this state, the<br>CIM 500 factory settings are restored<br>and the device is restarted. |

#### LED2

| Status                    | Description                                                                |
|---------------------------|----------------------------------------------------------------------------|
| Off                       | The CIM 500 is switched off.                                               |
| Flashing red              | No internal communication between the CIM 500 and the Grundfos product.    |
| Permanently red           | The CIM 500 does not support the<br>Grundfos product connected.            |
| Permanently green         | Internal communication between the CIM 500 and the Grundfos product is OK. |
| Permanently red and green | Memory fault.                                                              |

Note

During startup, there is a delay of up to 5 seconds before LED1 and LED2 status is updated.

#### 6.6 DATA and LINK LEDs

The CIM 500 Ethernet module has two connectivity LEDs related to each RJ45 connector. See fig. 10.

#### DATA1 and DATA2

These yellow LEDs indicate data traffic activity.

| Status             | Description                                   |
|--------------------|-----------------------------------------------|
| Yellow off         | No data communication on RJ45 connector.      |
| Yellow<br>flashing | Data communication ongoing on RJ45 connector. |
| Steady<br>yellow   | Heavy network traffic on RJ45 connector.      |

#### LINK1 and LINK2

These green LEDs shows whether the ethernet cable is properly connected.

| Status    | Description                           |
|-----------|---------------------------------------|
| Green off | No Ethernet Link on RJ45 connector    |
| Green on  | Ethernet Link on RJ45 connector is OK |

## 7. Detailed description of data modules

#### 7.1 Data types

The Grundfos CIM 150/500 supports the following data types. All data types, except for data type 10, comply with specification IEC 61158-6 standard data types for use in PROFIBUS/ PROFINET profiles.

| Data type | Description    |
|-----------|----------------|
| 1         | Boolean        |
| 2         | Integer 8      |
| 3         | Integer 16     |
| 4         | Integer 32     |
| 5         | Unsigned 8     |
| 6         | Unsigned 16    |
| 7         | Unsigned 32    |
| 8         | Floating point |
| 9         | Visible string |
| 10        | Non-standard   |

All multi-byte data types are transmitted with MSB (Most Significant Byte) first.

#### 7.2 Control module (ControlModule, module 1)

The control module is a PROFIBUS/PROFINET output module used for the control of the MP 204. Its data type is 10, non-standard.

| Byte | Bit | Name                | Event trigger |
|------|-----|---------------------|---------------|
|      | 0   | ResetAlarm          | Rising edge   |
|      | 1   | TestTrip            | Rising edge   |
|      | 2   | ResetStartCounter   | Rising edge   |
| 1    | 3   | ResetRestartCounter | Rising edge   |
| 1    | 4   | ResetOprTimeCounter | Rising edge   |
|      | 5   | ResetEnergyCounter  | Rising edge   |
|      | 6   | ResetLogs           | Rising edge   |
| -    | 7   | -                   | -             |
|      | 0   | OnOff               | State         |
|      | 1-7 | -                   | -             |

#### 7.2.1 Explanation to event trigger

#### **Rising edge**

Control bits with a rising-edge event trigger behave like a command that is executed when a bit transition from "0" to "1" occurs. Each of them has a corresponding acknowledge bit in the StatusModule which is set when the command is executed and cleared when the control bit is written back to "0".

#### State

Control bits with a state event trigger behave like a "state" that is forced upon the MP 204. In the CIU 150, the "actual state" of the MP 204 as read from the StatusModule is continuously compared with the "requested" state in the ControlModule, and the CIU 150 writes the appropriate GENIbus command to the MP 204 to make the two states correspond to each other. Due to state restrictions or priorities, this might not always be possible (see explanation to the bit in question).

## 7.2.2 Explanation to control bits

#### ResetAlarm

Control bit that resets alarms and warnings. If the motor is not in operating mode "Started" and if no alarm conditions preventing starting are present, the MP 204 will restart the motor and reset a pending alarm indication, if any:

- Closes relay 1 (motor control relay) and opens relay 2 (signal relay).
- · Updates the operating mode to "Started".
- The red "Trip" indicator light on the MP 204 is switched off (follows relay 2).

If an alarm condition is present, the operating mode "MotorProtectingTrip" will result (remain) instead.

This control bit has the same function as the [R] button on the MP 204.

#### TestTrip

Control bit that has the same function as the [T] button on the MP 204.

- Opens relay 1 (motor control relay) and closes relay 2 (signal relay).
- · Updates the operating mode to "TestTrip".
- The red "Trip" indicator light on the MP 204 is switched on (follows relay 2).
- The MP 204 display shows "A18" (TestTrip alarm).

#### ResetStartCounter

Control bit that resets the NumberOfStartsTripCnt (module 41).

## ResetRestartCounter

Control bit that resets the AutorRestartsTripCnt (module 42).

#### ResetOprTimeCounter

Control bit that resets the operatingTimeTripCnt (module 39).

#### ResetEnergyCounter

Control bit that resets the EnergyTripCnt (module 36).

#### ResetLogs

Control bit that resets all maximum/minimum logs:

- LineVoltageMaxLog (module 45)
- LineVoltageMinLog (module 46)
- LineCurrentMaxLog (module 47)
- LineCurrentMinLog (module 48)
- StartsPerHourMaxLog (module 49).

#### OnOff

Control bit that switches the motor on and off. With this bit the MP 204 operating mode can be switched between "Started (On)" and "ActuatorStop (Off)".

If the MP 204 operating mode is "MotorProtectionTrip" or "TestTrip", the OnOff control bit has no effect.

| 0: | Actuator stop, motor switched off. |
|----|------------------------------------|
| 1: | Start, motor switched on.          |

# English (GB)

## 7.3 Status module (StatusModule, module 4)

The status module is a PROFIBUS/PROFINET input module used for reading status from the MP 204. Its data type is 10, non-standard.

| Byte | Bit | Name                                  |
|------|-----|---------------------------------------|
|      | 0   | ResetAlarmAck                         |
|      | 1   | TestTripAck                           |
|      | 2   | ResetStartCounterAck                  |
| 1    | 3   | ResetRestartCounterAck                |
| I    | 4   | ResetOprTimeCounterAck                |
|      | 5   | ResetEnergyCounterAck                 |
|      | 6   | ResetLogsAck                          |
|      | 7   | -                                     |
|      | 0   | Rotation                              |
|      | 1   | ProtectionEnabled                     |
|      | 2   | Ready                                 |
| 2    | 3   | Alarm                                 |
|      | 4   | PTCInput                              |
|      | 5   | PhaseSequence                         |
|      | 6-7 | -                                     |
|      |     | OperatingMode [enumeration]           |
| 0    |     | 0: Started (On)                       |
| 3    |     | 1: MotorProtectionTrip<br>2: TestTrip |
|      |     | 3: ActuatorStop (Off)                 |
|      |     | SystemMode [enumeration]              |
| 4    |     | 0: PowerUp                            |
| •    |     | 1: Operating<br>2: MP204Fault         |
|      |     |                                       |

#### 7.3.1 Explanation to status bits

#### ResetAlarmAck

Acknowledge bit belonging to the ResetAlarm control bit. It will be set when the control bit is set and the command has been executed and will be cleared when the control bit is cleared.

#### TestTripAck

Acknowledge bit belonging to the TestTrip control bit. It will be set when the control bit is set and the command has been executed and will be cleared when the control bit is cleared.

#### ResetStartCounterAck

Acknowledge bit belonging to the ResetStartCounter control bit. It will be set when the control bit is set and the command has been executed and will be cleared when the control bit is cleared.

#### ResetRestartCounterAck

Acknowledge bit belonging to the ResetRestartCounter control bit. It will be set when the control bit is set and the command has been executed and will be cleared when the control bit is cleared.

#### ResetOprTimeCounterAck

Acknowledge bit belonging to the ResetOprTimeCounter control bit. It will be set when the control bit is set and the command has been executed and will be cleared when the control bit is cleared.

#### ResetEnergyCounterAck

Acknowledge bit belonging to the ResetEnergyCounter control bit. It will be set when the control bit is set and the command has been executed and will be cleared when the control bit is cleared.

#### ResetLogsAck

Acknowledge bit belonging to the ResetLogs control bit. It will be set when the control bit is set and the command has been executed and will be cleared when the control bit is cleared.

#### Rotation

Status bit indicating that the motor is rotating (consuming power).

| 0: | No rotation. |
|----|--------------|
| 1: | Rotation.    |

#### ProtectionEnabled

Status bit indicating whether the general protection function of the MP 204 is enabled (the MP 204 operates as a motor protector) or disabled (the MP 204 just operates as a monitor and start/stop actuator).

| 0: | Protection disabled. |
|----|----------------------|
| 1: | Protection enabled.  |
|    |                      |

#### Ready

-

Status bit indicating that the MP 204 is started or ready to be started. During a test trip, the MP 204 will still be ready.

| 0: | Not ready. |
|----|------------|
| 1: | Ready.     |

#### Alarm

Status bit indicating that the motor has been switched off due to an alarm (operating mode equals "TestTrip" or "MotorProtectionTrip").

| 0: | No alarm. |
|----|-----------|
| 1: | Alarm.    |

#### PTCInput

Status bit indicating the status of the PTC signal.

| 0: | Closed.                        |
|----|--------------------------------|
| 1: | Open (high-temperature alarm). |

#### PhaseSequence

Status bit indicating the actual phase sequence.

| 0: | Phase sequence is right: L1-L2-L3. |
|----|------------------------------------|
| 1: | Phase sequence is left: L3-L2-L1.  |

#### OperatingMode

Status enumeration showing the MP 204 operating mode.

- Started (On) This is the normal mode when the motor is running without 0: alarms (warnings may be present).
  - The R1 motor relay is closed, the R2 alarm relay is open and the red "Trip" indicator light on the MP 204 is off. MotorProtectionTrip

The MP 204 has detected an alarm condition and has switched the motor off. Data module AlarmCode will

 contain the related code for the alarm condition. This code is also shown in the display. The R1 motor relay is open, the R2 alarm relay is closed

and the red "Trip" indicator light on the MP 204 is on.

- TestTrip
- 2: This mode is the result of the TestTrip command or of pressing the [T] button. The alarm code "18" is shown in the display. The behaviour is equal to MotorProtectionTrip.

#### ActuatorStop (Off)

This mode is the result of the state control bit OnOff = 0.

3: The motor will be switched off, and the MP 204 display will show "OFF".

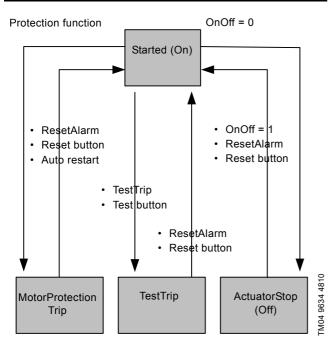

Fig. 13 Operating mode state event diagram

#### SystemMode

Status enumeration showing the MP 204 system mode.

#### PowerUp

In this mode, the MP 204 is powering up, and the "Power" indicator light will be flashing green. A power-on delay [1-254s] can be programmed with the R100 or Grundfos GO remote to prolong this period. After power-up, the MP 204 automatically enters the system mode "Operation".
 1: Operation The normal system mode.

MP204Fault The MP 204 has a hardware fault. Power-off is required to attempt restaring. It may be necessary to replace the MP 204.

#### 7.4 Alarm code module (AlarmCode, module 5)

In the AlarmCode module, the cause of a motor protection trip can be read in the form of an alarm code. The complete list of alarm codes supported by the MP 204 is shown below. Note that a few of the alarm codes are warnings only (W). They are included in the table for the sake of completeness. They can never appear in the AlarmCode module, but only in the WarningBits module described in section 7.5 Warning bits module (WarningBits, module 6).

The AlarmCode module has data type 5, unsigned 8.

| Code | Alarm/warning description                            | A/W   | Trip delay | 3-phase | 1-phase | Auto restart after<br>alarm | Programmable<br>limit |
|------|------------------------------------------------------|-------|------------|---------|---------|-----------------------------|-----------------------|
| 2    | Missing phase                                        | А     | -          | ٠       | -       | Condition + delay           | Enabled               |
| 3    | External alarm signal (PTC)                          | А     | -          | •       | •       | Condition + delay           | E/D                   |
| 4    | Too many automatic restarts per 24 hours             | А     | -          | •       | •       | Reset required              | E/D + value           |
| 9    | Phase sequence reversal                              | А     | -          | •       | -       | Condition + delay           | Enabled               |
| 12   | Service warning                                      | W     | -          | •       | •       | -                           | Value                 |
| 15   | Communication alarm, main system                     | А     | -          | •       | •       | Condition + delay           | Disabled              |
| 18   | Test trip (control module TestTrip) not in alarm log | А     | -          | ٠       | •       | Reset required              | -                     |
| 20   | Insulation resistance low                            | A + W | •          | •       | -       | Condition + delay           | E/D + value           |
| 21   | Too many starts per hour                             | W     | -          | •       | •       | Condition                   | Enabled               |
| 26   | Load continues even if motor relay R1 is off         | W     | -          | •       | •       | Condition                   | Enabled               |
| 32   | Overvoltage                                          | A + W | •          | •       | •       | Condition + delay           | Value                 |
| 40   | Undervoltage                                         | A + W | •          | •       | •       | Condition + delay           | Value                 |
| 48   | Overload (current too high)                          | A + W | IEC        | •       | •       | Delay                       | Value                 |
| 56   | Underload (current too low)                          | A + W | •          | •       | •       | Delay                       | Value                 |
| 64   | Overtemperature, Tempcon measurement                 | A + W | •          | •       | -       | Condition + delay           | E/D + value           |
| 71   | Overtemperature, Pt100 measurement                   | A + W | •          | •       | •       | Condition + delay           | E/D + value           |
| 91   | Signal fault, Tempcon sensor                         | W     | •          | •       | ٠       | -                           | E/D                   |
| 111  | Current asymmetry                                    | A + W | •          | •       | -       | Delay                       | Value                 |
| 112  | Cos(φ) too high                                      | A + W | •          | •       | •       | Delay                       | Value                 |
| 113  | $Cos(\phi)$ too low                                  | A + W | •          | ٠       | •       | Delay                       | Value                 |
| 120  | Auxiliary winding alarm                              | А     | •          | -       | •       | Delay                       | Enabled               |
| 123  | Start capacitor, low                                 | A + W | •          | -       | •       | Delay                       | Value                 |
| 124  | Run capacitor, low                                   | A + W | •          | -       | •       | Delay                       | Value                 |
| 175  | Signal fault, Pt100 temperature sensor               | W     | ٠          | •       | •       | -                           | E/D                   |

#### 7.4.1 Explanation to alarm code table

| Text               | Description                                                                                                    |
|--------------------|----------------------------------------------------------------------------------------------------|
| A/W                | Alarm (A), warning (W) or alarm and warning (A + W).                                                                                                    |
| Trip delay         | Delay between the appearance of an alarm until the MP 204 switches the motor off. This delay, which is common to all the bullet-marked alarms, can be programmed with the R100 or Grundfos GO remote control. Alarms without Trip delay result in immediate reaction. Tripping due to overload is based on IEC standard trip curves. |
| 1-phase/3-phase    | Type of motor.                                                                                                    |
| Auto restart       |                                                                                                    |
| Condition          | This means that the conditions for the alarm must have disappeared before a restart is possible.                                                                                                    |
| • Delay            | This means that restarting is delayed with the common restart delay which is programmable with the R100 or Grundfos GO remote control.                                                                                                    |
| Programmable limit |                                                                                                    |
| Enabled            | This protection is always enabled. It can only be disabled with a special programming tool.                                                                                                    |
| Disabled           | This protection is always disabled. It can only be enabled with a special programming tool.                                                                                                    |
| • E/D              | Can be enabled/disabled with the R100 or Grundfos GO remote control.                                                                                                    |
| • Value            | Value of protection limit can be programmed with the R100 or Grundfos GO remote control.                                                                                                    |

#### 7.5 Warning bits module (WarningBits, module 6)

The WarningBits module shows all actual warning conditions, one bit for each. Contrary to alarms, there can be many simultaneous warnings present. The complete list of warning bits and their equivalent codes are shown below.

The WarningBits module has data type 10, non-standard.

| Byte | Bit  | Bit name                                     | Equivalent code | 3-phase | 1-phase | Programmable<br>limit |
|------|------|----------------------------------------------|-----------------|---------|---------|-----------------------|
|      | 0    | Overvoltage                                  | 32              | •       | ٠       | Value                 |
|      | 1    | Undervoltage                                 | 40              | •       | •       | Value                 |
| 1    | 2    | Overload (current too high)                  | 48              | •       | •       | Value                 |
| I    | 3    | Underload (current too low)                  | 56              | •       | •       | Value                 |
|      | 4    | Current asymmetry                            | 111             | •       | -       | Value                 |
|      | 5    | -                                            | -               | -       | -       | -                     |
|      | 0    | Insulation resistance low                    | 20              | •       | -       | E/D + value           |
|      | 1    | Overtemperature, Tempcon measurement         | 64              | •       | -       | E/D + value           |
|      | 2    | Overtemperature, Pt100 measurement           | 71              | •       | ٠       | E/D + value           |
| 2    | 3 -  |                                              | -               | -       | -       | -                     |
| 2    | 4    | Cos(φ) too high                              | 112             | •       | ٠       | Value                 |
|      | 5    | Cos(φ) too low                               | 113             | •       | ٠       | Value                 |
|      | 6    | Too many starts per hour                     | 21              | •       | •       | Enabled               |
|      | 7    | -                                            | -               | -       | -       | -                     |
|      | 0    | Start capacitor, low                         | 123             | -       | •       | Value                 |
|      | 1 Ru | Run capacitor, low                           | 124             | -       | •       | Value                 |
|      | 2    | -                                            | -               | -       | -       | -                     |
| 2    | 3    | Signal fault, Tempcon sensor                 | 91              | •       | -       | E/D                   |
| 3    | 4    | Signal fault, Pt100 temperature sensor       | 175             | •       | •       | E/D                   |
|      | 5    | Service warning                              | 12              | •       | •       | Enabled               |
|      | 6    | Load continues even if motor relay R1 is off | 26              | •       | •       | Enabled               |
|      | 7    | -                                            | -               | -       | -       | -                     |

## 7.6 Measurement data modules

| Module | Namo                   | Data | Unit   | Desc                                             | <ul> <li>Associated module(s)</li> </ul>      |                                                                                                    |
|--------|------------------------|------|--------|--------------------------------------------------|-----------------------------------------------|----------------------------------------------------------------------------------------------------|
| Module | Name                   | type |        | 3-phase motor                                    | 1-phase motor                                 | - Associated module(s)                                                                                          |
| 7      | PhaseVoltageL1         | 6    | 0.1 V  | L1 phase voltage                                 | Reference voltage (= 0)                       | -                                                                                                    |
| 8      | PhaseVoltageL2         | 6    | 0.1 V  | L2 phase voltage                                 | Phase voltage                                 | -                                                                                                    |
| 9      | PhaseVoltageL3         | 6    | 0.1 V  | L3 phase voltage                                 | Auxiliary winding voltage                     | -                                                                                                    |
| 10     | PhaseVoltageMean       | 6    | 0.1 V  | Mean of phase voltages<br>L1, L2 and L3          | Phase voltage                                 | For 1-phase motors, the<br>max. and min. values are<br>stored in<br>LineVoltageMaxLog and<br>LineVoltageMinLog. |
| 11     | LineVoltageL1L2        | 6    | 0.1 V  | L1-L2 line voltage                               | -                                             | - For 3-phase motors, the                                                                                       |
| 12     | LineVoltageL2L3        | 6    | 0.1 V  | L2-L3 line voltage                               | -                                             | max. and min. values are                                                                                        |
| 13     | LineVoltageL3L1        | 6    | 0.1 V  | L3-L1 line voltage                               | -                                             | stored in                                                                                                    |
| 14     | LineVoltageMean        | 6    | 0.1 V  | Mean of line voltages L1-<br>L2, L2-L3 and L3-L1 | -                                             | LineVoltageMaxLog and<br>LineVoltageMinLog.                                                                     |
| 15     | LineCurrentL1          | 6    | 0.1 A  | L1 line current                                  | Neutral current                               | -                                                                                                    |
| 16     | LineCurrentL2          | 6    | 0.1 A  | L2 line current                                  | Mains winding current                         | -                                                                                                    |
| 17     | LineCurrentL3          | 6    | 0.1 A  | L3 line current                                  | Auxiliary winding current                     | -                                                                                                    |
| 18     | LineCurrentMean        | 6    | 0.1 A  | Mean value of line<br>currents L1, L2 and L3     | Line current (= neutral<br>current)           | -                                                                                                    |
| 19     | LineCurrentStart       | 6    | 0.1 A  | Peak line current from the latest motor start    | Peak line current from the latest motor start | -                                                                                                    |
| 20     | MotorTemp1             | 6    | 0.01 K | Motor temperature measured by Tempcon            | Motor temperature measured by Tempcon         | -                                                                                                    |
| 21     | MotorTemp2             | 6    | 0.01 K | Motor temperature measured by PT resistor        | Motor temperature<br>measured by PT resistor  | -                                                                                                    |
| 22     | LineCurrentAsym        | 6    | 0.01 % | Line current asymmetry                           | -                                             | -                                                                                                    |
| 23     | CapacitorStart         | 6    | 1 µF   | -                                                | Start capacitor value                         | -                                                                                                    |
| 24     | CapacitorRun           | 6    | 1 µF   | -                                                | Run capacitor value                           | -                                                                                                    |
| 25     | CapacitorStartRef      | 6    | 1 µF   | -                                                | Start capacitor reference value               | -                                                                                                    |
| 26     | CapacitorRunRef        | 6    | 1 µF   | -                                                | Run capacitor reference value                 | -                                                                                                    |
| 27     | LineFrequency          | 6    | 0.1 Hz | Line frequency                                   |                                               | -                                                                                                    |
| 28     | VoltageAngleL1L2       | 5    | 1 °    | Voltage angle L1-L2                              | -                                             | -                                                                                                    |
| 29     | VoltageAngleL1L3       | 5    | 1 °    | Voltage angle L2-L3                              | -                                             | -                                                                                                    |
| 30     | CosPhiL1               | 5    | 0.01   | L1 current phase angle cosine                    | -                                             | -                                                                                                    |
| 31     | CosPhiL1               | 5    | 0.01   | L2 current phase angle cosine                    | -                                             | -                                                                                                    |
| 32     | CosPhiL1               | 5    | 0.01   | L3 current phase angle cosine                    | -                                             | -                                                                                                    |
| 33     | CosPhi                 |      | 0.01   | Mean phase angle cosine (power factor)           | Mean phase angle cosine<br>(power factor)     | -                                                                                                    |
| 34     | Power                  | 7    | 1 W    | Power consumption                                | Power consumption                             | -                                                                                                    |
| 35     | Energy                 | 7    | 1 kWh  | Energy consumption                               | Energy consumption                            | -                                                                                                    |
| 36     | EnergyTripCnt          | 7    | 1 kWh  | Energy consumption trip counter (resettable)     | Energy consumption trip counter (resettable)  | ResetEnergyCounter in<br>control module (module 1                                                               |
| 37     | OperatingTime          | 7    | 1 h    | Operating time                                   | Operating time                                | -                                                                                                    |
| 38     | TotalPoweredTime       | 7    | 1 h    | Total powered time                               | Total powered time                            | -                                                                                                    |
| 39     | OperatingTimeTripCnt   | 7    | 1 h    | Operating time trip<br>counter (resettable)      | Operating time trip counter<br>(resettable)   | ResetOprTimeCounter in<br>control module (module 1                                                              |
| 40     | NumberOfStarts         | 7    | 1      | Number of starts counter                         | Number of starts counter                      |                                                                                                    |
| 41     | NumberOfStartsTripCnt  | 7    | 1      | Number of starts trip counter (resettable)       | Number of starts trip counter (resettable)    | ResetStartCounter in<br>control module (module 1                                                                |
| 42     | AutoRestartsTripCnt    | 7    | 1      | Auto-restarts trip counter (resettable)          | Auto-restarts trip counter (resettable)       | ResetRestartCounter in<br>control module (module 1                                                              |
| 43     | InsulationResistance   | 6    | 10 kW  | Insulation resistance                            | -                                             | -                                                                                                    |
| 44     | PhaseVoltageDistortion | 6    | 0.01 % | Phase voltage distortion                         | Phase voltage distortion                      | -                                                                                                    |

| Module | Nama                | Data Unit |       | Dese                                    | Accession and ula(a)                    |                                                                                                    |
|--------|---------------------|-----------|-------|-----------------------------------------|-----------------------------------------|----------------------------------------------------------------------------------------------------|
| wodule | Name                | type      | Unit  | 3-phase motor                           | 1-phase motor                           | <ul> <li>Associated module(s)</li> </ul>                                                             |
| 45     | LineVoltageMaxLog   | 6         | 0.1 V | Logged maximum value of line voltage    | Logged maximum value of line voltage    | These values are stored<br>until resetting with<br>ResetLogs command in<br>control module (module 1) |
| 46     | LineVoltageMinLog   | 6         | 0.1 V | Logged minimum value of line voltage    | Logged minimum value of line voltage    | -                                                                                                    |
| 47     | LineCurrentMaxLog   | 6         | 0.1 A | Logged maximum value of line current    | Logged maximum value of<br>line current | -                                                                                                    |
| 48     | LineCurrentMinLog   | 6         | 0.1 A | Logged minimum value<br>of line current | Logged minimum value of<br>line current | -                                                                                                    |
| 49     | StartsPerHourMaxLog | 5         | 1     | Logged maximum value of starts per hour | Logged maximum value of starts per hour | -                                                                                                    |
| 50     | StartsPerHour       | 5         | 1     | Starts per hour (moving average)        | Starts per hour (moving average)        | Maximum value stored in<br>StartsPerHourMaxLog                                                       |
| 51     | AutoRestartsPer24h  | 5         | 1     | Auto restarts per hour (moving average) | Auto restarts per hour (moving average) | ResetLogs command in control module (module 1)                                                       |

## 7.7 Device identification (DeviceIdentification, module 52)

The data type is 10, non-standard.

| Byte | Name/description                                                          |                                                                                                    |  |  |
|------|---------------------------------------------------------------------------|----------------------------------------------------------------------------------------------------|--|--|
|      | UnitFamily [enumeration]                                                  | UnitType [enumeration]                                                                                                    |  |  |
|      | 1: UPE/MAGNA circulator pump                                              | 5: UPE, 3-phase<br>7: MAGNA, 1-phase<br>9: MAGNA, 1-phase, small<br>10: MAGNA3<br>2: MGE, 1-phase<br>3: MGE, 3-phase<br>4: MGE, 3-phase, large<br>5: CUE frequency converter<br>6: MGE, 3-phase, model G<br>7: MGE, model H/I |  |  |
| 1    | 2: E-pump, 1-phase/3-phase, based on MGE motor or CUE frequency converter |                                                                                                    |  |  |
| I    | 7: MP 204 motor protector                                                 | 1: MP 204                                                                                                    |  |  |
|      | 17: Hydro Multi-E model G and earlier models                              | 1: With 3-phase pumps<br>2: With 1-phase pumps                                                                                                    |  |  |
|      | 21: Hydro MPC/Control MPC, Hydro Multi-B                                  | 1: Hydro MPC/Control MPC, CU 351<br>2: Hydro Multi-B, CU 323                                                                                                    |  |  |
|      | 25: CR Monitor                                                            | 1: CR Monitor, CU 351                                                                                                    |  |  |
|      | 26: Dedicated Controls                                                    | 1: Dedicated Controls, CU 361                                                                                                    |  |  |
|      | 30: Smart Digital Dosing, DDA                                             | 1: Smart Digital Dosing, DDA                                                                                                    |  |  |
|      | 39: Hydro Multi-E model H and later models                                | 1: With 3-phase pumps<br>2: With 1-phase pumps                                                                                                    |  |  |
| 2    | UnitType [enumeration]<br>According to description above.                 |                                                                                                    |  |  |
| 3    | UnitVersion [enumeration]<br>Used by Grundfos.                            |                                                                                                    |  |  |
| 4    | CIMSoftwareVersion [number]                                               |                                                                                                    |  |  |
| 5    | CIMSoftwareRevision [number]                                              |                                                                                                    |  |  |
| 6    | CIMModel [enumeration]                                                    |                                                                                                    |  |  |

# 7.8 Alarm and warning simulation (EventSimulation, module 3)

This is a PROFIBUS/PROFINET output module used to activate the alarm and warning simulation function in the MP 204. The data type is 10, non-standard.

The bits for simulation of warnings and alarms have the same interpretation as the bits in the WarningBits module. See section 7.5 *Warning bits module (WarningBits, module 6)*. Some extra bits are added for simulation of the alarms that cannot appear as warnings.

| Byte | Name            | Description                                                   | Event trigger |
|------|-----------------|---------------------------------------------------------------|---------------|
| 1    | WarningSimBits1 | Same bit interpretation as WarningBits byte 1                 | Value change  |
| 2    | WarningSimBits2 | Same bit interpretation as WarningBits byte 2                 | Value change  |
| 3    | WarningSimBits3 | Same bit interpretation as WarningBits byte 3                 | Value change  |
| 4    | AlarmSimBits1   | Same bit interpretation as WarningBits byte 1 with extra bits | Value change  |
| 5    | AlarmSimBits2   | Same bit interpretation as WarningBits byte 2 with extra bits | Value change  |
| 6    | AlarmSimBits3   | Same bit interpretation as WarningBits byte 3 with extra bits | Value change  |

| Byte | Bit | Bit name                                     | Equivalent<br>code | Warning simulation | Alarm simulation |
|------|-----|----------------------------------------------|--------------------|--------------------|------------------|
| 1    |     |                                              |                    | WarningSimBits1    | AlarmSimBits1    |
|      | 0   | Overvoltage                                  | 32                 | •                  | •                |
|      | 1   | Undervoltage                                 | 40                 | •                  | •                |
|      | 2   | Overload (current too high)                  | 48                 | •                  | •                |
|      | 3   | Underload (current too low)                  | 56                 | •                  | •                |
| 1    | 4   | Current asymmetry                            | 111                | •                  | •                |
|      | 5   | Phase sequence reversal                      | 9                  | -                  | •                |
|      | 6   | Missing phase                                | 2                  | -                  | •                |
|      | 7   | Communication alarm, main system             | 15                 | -                  | •                |
|      |     |                                              |                    | WarningSimBits2    | AlarmSimBits2    |
|      | 0   | Insulation resistance low                    | 20                 | •                  | •                |
|      | 1   | Overtemperature, Tempcon measurement         | 64                 | • •                |                  |
|      | 2   | Overtemperature, Pt100 measurement           | 71                 | •                  | •                |
| •    | 3   | External alarm signal (PTC)                  | 3                  | -                  | •                |
| 2    | 4   | Cos(φ) too high                              | 112                | •                  | •                |
|      | 5   | Cos(φ) too low                               | 113                | •                  | •                |
|      | 6   | Too many starts per hour                     | 21                 | •                  | ٠                |
|      | 7   | Too many automatic restarts per 24 hours     | 4                  | Cannot be          | simulated        |
|      |     |                                              |                    | WarningSimBits3    | AlarmSimBits3    |
|      | 0   | Start capacitor, low                         | 123                | •                  | •                |
| •    | 1   | Run capacitor, low                           | 124                | •                  | •                |
| •    | 2   | Auxiliary winding alarm                      | 120                | -                  | •                |
|      | 3   | Signal fault, Tempcon sensor                 | 91                 | •                  | •                |
| 3    | 4   | Signal fault, Pt100 temperature sensor       | 175                | • •                |                  |
| •    | 5   | Service warning                              | 12                 | Cannot be          | simulated        |
|      | 6   | Load continues even if motor relay R1 is off | 26                 | Cannot be          | simulated        |
| -    | 7   | -                                            | -                  | -                  | -                |

The simulation of an alarm or a warning can be stopped as follows:

- · Clear the simulation bit.
- Execute the ResetAlarm command.
- Press the [R] button on the MP 204.
- Switch the MP 204 off and on.

#### Example

To simulate a current asymmetry alarm, set AlarmSimBits1 (byte

4, bit 4) in the EventSimulation module to "1".

#### Example

To simulate a Pt100 sensor signal fault warning, set WarningSimBits3 (byte 3, bit 4) in the EventSimulation module to "1".

#### 8. Product simulation

The CIU unit can be put in product simulation mode in which case it will generate life-like simulated values of all the PROFIBUS/ PROFINET input data modules.

It will thus be possible to connect a PROFIBUS/PROFINET master to a CIU 150 / CIU 500 without this device being connected to a real pump in a real-life system. In an office environment, it can then be verified that communication works and data is being received and handled correctly by the PROFIBUS/PROFINET master application program (e.g. PLC program) before the equipment is installed under real-life conditions.

#### 8.1 CIU 150 Product Simulation

Product simulation mode is entered when the hexadecimal address switch has one of the values shown in the table below:

| 5.4 Setting | etting (section<br>the PROFIBUS<br>ddress) | Simulated product                 |  |  |
|-------------|--------------------------------------------|-----------------------------------|--|--|
| SW3         | SW4                                        | -                                 |  |  |
| F           | 0                                          | Pump profile                      |  |  |
| F           | 1                                          | Booster system profile            |  |  |
| F           | 2                                          | CR Monitor profile                |  |  |
| F           | 3                                          | MP 204 motor protector<br>profile |  |  |
| F           | 4                                          | Digital Dosing DDA profile        |  |  |
| F           | 5                                          | Wastewater system profile         |  |  |

The effective address will be 15 (0x0F).

Only input modules are simulated. The data read has dummy values and no real product functionality is simulated.

#### 8.2 CIU 500 Product Simulation

Product simulation mode is entered via the web server. See section *A.4 PROFINET IO configuration* on page 24.

## 9. Fault finding

#### 9.1 CIU 150

Faults in a CIU 150 PROFIBUS module can be detected by observing the status of the two communication LEDs. See the table below.

#### 9.1.1 LED status

| Fa | ult (LED status)                                                               | Ро | ssible cause                                                     | Remedy                                                                                                    |
|----|--------------------------------------------------------------------------------|----|------------------------------------------------------------------|----------------------------------------------------------------------------------------------------|
| 1. | Both LEDs (LED1 and LED2) remain<br>off when the power supply is<br>connected. | a) | The CIU 150 is defective.                                        | Replace the CIU 150.                                                                                                    |
| 2. | The LED for internal communication (LED2) is flashing red.                     | a) | No internal communication between<br>the CIU 150 and the MP 204. | <ul> <li>Check the cable connection between the CIU 150 and the MP 204.</li> <li>Check that the individual conductors have been fitted correctly.</li> <li>Check the power supply to the MP 204.</li> </ul>                                                                                                    |
| 3. | The LED for internal communication (LED2) is constantly red.                   | a) | The CIU 150 does not support the connected MP 204.               | Contact the nearest Grundfos company.                                                                                                    |
| 4. | The PROFIBUS LED (LED1) is<br>constantly red.                                  | a) | Fault in the CIU 150.                                            | Contact the nearest Grundfos company.                                                                                                    |
| 5. | The PROFIBUS LED (LED1) is flashing red.                                       | a) | Fault in the CIU 150 PROFIBUS configuration.                     | <ul> <li>Check that the PROFIBUS address<br/>(switches SW3 and SW4) has a valid value<br/>[1-126].</li> <li>See section 5.4 Setting the PROFIBUS<br/>address.</li> <li>Check that the GSD file used is correct.</li> <li>Check that the PROFIBUS cable has been<br/>fitted correctly.</li> <li>Check that the PROFIBUS termination is<br/>correct.</li> <li>See section 5.5 Termination resistors.</li> </ul> |

## 9.2 CIU 500

Faults in the CIU 500 can be detected by observing the status of the two communication LEDs. See the table below and section *4.3 CIM 500 PROFINET IO.* 

#### 9.2.1 LED status

| Fa | ult (LED status)                                                        | Ро | ssible cause                                                               | Remedy                                                                                                    |
|----|-------------------------------------------------------------------------|----|----------------------------------------------------------------------------|----------------------------------------------------------------------------------------------------|
| 1. | Both LEDs (LED1 and LED2) remain off when the power supply is connected | a) | The CIU 500 is defective.                                                  | Replace the CIU 500.                                                                                                    |
| 2. | The PROFINET IO LED (LED1) remains off.                                 | a) | The protocol selection switch (SW1) has been set in Modbus TCP position    | Set the switch in position "0".                                                                                                    |
| 3. | The LED for internal communication (LED2) is flashing red.              | a) | No internal communication between<br>the CIU 500 and the Grundfos product. | <ul> <li>Check the cable connection between the<br/>Grundfos product and the CIU 500.</li> <li>Check that the individual Conductors have<br/>been fitted correctly.</li> <li>Check the power supply to the Grundfos<br/>product</li> </ul>              |
| 4. | The LED for internal communication (LED2) is permanently red.           | a) | The CIU 500 does not support the<br>Grundfos product connected.            | Contact the nearest Grundfos company.                                                                                                    |
| 5. | The PROFINET IO LED (LED1) is<br>permanently red.                       | a) | Connected Grundfos product is not supported.                               | Contact the nearest Grundfos company.                                                                                                    |
|    |                                                                         | b) | Illegal position of protocol switch (SW1)                                  | Check that the rotary switch SW1 is set to "0".                                                                                                    |
| 6. | The PROFINET IO (LED1) is flashing red.                                 | a) | Fault in the CIU 500 PROFINET IO configuration.                            | <ul> <li>Check that the right GSDML file is used.</li> <li>Check that PROFINET IO IP address configuration is correct. See section</li> <li><i>PROFINET IO, CIM 500 setup.</i></li> <li>Check device name in CIM 500 and PROFINET IO master.</li> </ul> |
| 7. | The PROFINET IO (LED1) is pulsing red.                                  | a) | Connection to master lost.                                                 | <ul><li>Check cables.</li><li>Check master is running.</li></ul>                                                                                                    |
| 8. | LED1 is permanently red and green at the same time                      | a) | Error in firmware download.                                                | Use the web server to download the firmware again.                                                                                                    |
| 9. | LED2 is permanently red and green at the same time                      | a) | Memory fault.                                                              | Replace the CIU 500.                                                                                                    |

#### 10. Grundfos alarm and warning codes

This is a complete list of alarm and warning codes for Grundfos products. For the codes supported by the MP 204, see section 7.5 Warning bits module (WarningBits, module 6).

| Code | Description                                               | Code | Description                                                    | Code | Description                                                               |
|------|-----------------------------------------------------------|------|----------------------------------------------------------------|------|---------------------------------------------------------------------------|
| 1    | Leakage current                                           | 80   | Hardware fault, type 2                                         | 186  | Signal fault, power meter sensor                                          |
| 2    | Missing phase                                             | 81   | Verification error, data area (RAM)                            | 187  | Signal fault, energy meter                                                |
| 3    | External fault signal                                     | 82   | Verification error, code area<br>(ROM, FLASH)                  | 188  | Signal fault, user-defined sensor                                         |
| 4    | Too many restarts                                         | 83   | Verification error, FE parameter<br>area (EEPROM)              | 189  | Signal fault, level sensor                                                |
| 5    | Regenerative braking                                      | 84   | Memory access error                                            | 190  | Limit exceeded, sensor 1 (e.g. alarm level in WW application)             |
| 6    | Mains fault                                               | 85   | Verification error, BE parameter area (EEPROM)                 | 191  | Limit exceeded, sensor 2 (e.g. high level in WW application)              |
| 7    | Too many hardware shutdowns                               | 88   | Sensor fault                                                   | 192  | Limit exceeded, sensor 3 (e.g. overflow level in WW application)          |
| 8    | PWM switching frequency reduced                           | 89   | Signal fault, (feedback) sensor 1                              | 193  | Limit exceeded, sensor 4 (e.g. low<br>level in WW/tank filling applicatio |
| 9    | Phase sequence reversal                                   | 90   | Signal fault, speed sensor                                     | 194  | Limit exceeded, sensor 5                                                  |
| 10   | Communication fault, pump                                 | 91   | Signal fault, temperature sensor 1                             | 195  | Limit exceeded, sensor 6                                                  |
| 11   | Water-in-oil fault (motor oil)                            | 92   | Calibration fault, (feedback) sensor                           | 196  | Operation with reduced efficiency                                         |
| 12   | Time for service (general service information)            | 93   | Signal fault, sensor 2                                         | 197  | Operation with reduced pressure                                           |
| 13   | Moisture alarm, analog                                    | 94   | Limit exceeded, sensor 1                                       | 198  | Operation with increased power consumption                                |
| 14   | Electronic DC-link protection<br>activated (ERP)          | 95   | Limit exceeded, sensor 2                                       | 199  | Process out of range (monitoring estimation/calculation/control)          |
| 15   | Communication fault, main system<br>(SCADA)               | 96   | Setpoint signal outside range                                  | 200  | Application alarm                                                         |
| 16   | Other                                                     | 97   | Signal fault, setpoint input                                   | 201  | External sensor input high                                                |
| 17   | Performance requirement cannot<br>be met                  | 98   | Signal fault, input for setpoint influence                     | 202  | External sensor input low                                                 |
| 18   | Commanded alarm standby (trip)                            | 99   | Signal fault, input for analog setpoint                        | 203  | Alarm on all pumps                                                        |
| 19   | Diaphragm break (dosing pump)                             | 104  | Software shutdown                                              | 204  | Inconsistency between sensors                                             |
| 20   | Insulation resistance low                                 | 105  | Electronic rectifier protection<br>activated (ERP)             | 205  | Level float switch sequence<br>inconsistency                              |
| 21   | Too many starts per hour                                  | 106  | Electronic inverter protection<br>activated (EIP)              | 206  | Water shortage, level 1                                                   |
| 22   | Moisture switch alarm, digital                            | 110  | Skew load, electrical asymmetry                                | 207  | Water leakage                                                             |
| 23   | Smart trim gap alarm                                      | 111  | Current asymmetry                                              | 208  | Cavitation                                                                |
| 24   | Vibration                                                 | 112  | Cos φ too high                                                 | 209  | Non-return valve fault                                                    |
| 25   | Setup conflict                                            | 113  | Cos φ too low                                                  | 210  | High pressure                                                             |
| 26   | Load continues even if the motor<br>has been switched off | 114  | Motor heater function activated<br>(frost protection)          | 211  | Low pressure                                                              |
| 27   | External motor protector activated (e.g. MP 204)          | 120  | Auxiliary winding fault (single-<br>phase motors)              | 212  | Diaphragm tank precharge<br>pressure out of range                         |
| 28   | Battery low                                               | 121  | Auxiliary winding current too high<br>(single-phase motors)    | 213  | VFD not ready                                                             |
| 29   | Turbine operation (impellers<br>forced backwards)         | 122  | Auxiliary winding current too low<br>(single-phase motors)     | 214  | Water shortage, level 2                                                   |
| 30   | Change bearings (specific service information)            | 123  | Start capacitor, low (single-phase motors)                     | 215  | Soft pressure build-up time-out                                           |
| 31   | Change varistor(s) (specific service information)         | 124  | Run capacitor, low (single-phase motors)                       | 216  | Pilot pump alarm                                                          |
| 32   | Overvoltage                                               | 144  | Motor temperature 3 (Pt100,<br>t_mo3)                          | 217  | Alarm, general-purpose sensor<br>high                                     |
| 33   | Soon time for service (general service information)       | 145  | Bearing temperature high (Pt100),<br>in general or top bearing | 218  | Alarm, general-purpose sensor<br>low                                      |
| 34   | No priming water                                          | 146  | Bearing temperature high (Pt100),<br>middle bearing            | 219  | Pressure relief not adequate                                              |
| 35   | Gas in pump head, deaerating problem                      | 147  | Bearing temperature high (Pt100),<br>bottom bearing            | 220  | Fault, motor contactor feedback                                           |
| 36   | Discharge valve leakage                                   | 148  | Motor bearing temperature high (Pt100) in drive end (DE)       | 221  | Fault, mixer contactor feedback                                           |

| Code | Description                                                     | Code | Description                                                                    | Code | Description                                                             |
|------|-----------------------------------------------------------------|------|--------------------------------------------------------------------------------|------|-------------------------------------------------------------------------|
| 37   | Suction valve leakage                                           | 149  | Motor bearing temperature high (Pt100) in non-drive end (NDE)                  | 222  | Time for service, mixer                                                 |
| 38   | Vent valve defective                                            | 152  | Communication fault, add-on module                                             | 223  | Maximum number of mixer starts per hour exceeded                        |
| 40   | Undervoltage                                                    | 153  | Fault, analog output                                                           | 224  | Pump fault (due to auxiliary<br>component or general fault)             |
| 41   | Undervoltage transient                                          | 154  | Communication fault, display                                                   | 225  | Communication fault, pump module                                        |
| 42   | Cut-in fault (dV/dt)                                            | 155  | Inrush fault                                                                   | 226  | Communication fault, I/O module                                         |
| 45   | Voltage asymmetry                                               | 156  | Communication fault, internal<br>frequency converter module                    | 227  | Combi event                                                             |
| 48   | Overload                                                        | 157  | Real-time clock out of order                                                   | 228  | Night flow max. limit exceeded                                          |
| 49   | Overcurrent (i_line, i_dc, i_mo)                                | 158  | Hardware circuit measurement<br>fault                                          | 229  | Water on floor                                                          |
| 50   | Motor protection function, general shutdown (MPF)               | 159  | CIM fault (Communication<br>Interface Module)                                  | 230  | Network alarm                                                           |
| 51   | Blocked motor/pump                                              | 160  | GSM modem, SIM card fault                                                      | 231  | Ethernet: No IP address from<br>DHCP server                             |
| 52   | Motor slip high                                                 | 161  | Sensor supply fault, 5 V                                                       | 232  | Ethernet: Auto-disabled due to misuse                                   |
| 53   | Stalled motor                                                   | 162  | Sensor supply fault, 24 V                                                      | 233  | Ethernet: IP address conflict                                           |
| 54   | Motor protection function, 3 sec. limit                         | 163  | Measurement fault, motor<br>protection                                         | 234  | Backup pump alarm                                                       |
| 55   | Motor current protection activated (MCP)                        | 164  | Signal fault, LiqTec sensor                                                    | 235  | Gas detected                                                            |
| 56   | Underload                                                       | 165  | Signal fault, analog input 1                                                   | 236  | Pump 1 fault                                                            |
| 57   | Dry running                                                     | 166  | Signal fault, analog input 2                                                   | 237  | Pump 2 fault                                                            |
| 58   | Low flow                                                        | 167  | Signal fault, analog input 3                                                   | 238  | Pump 3 fault                                                            |
| 59   | No flow                                                         | 168  | Signal fault, pressure sensor                                                  | 239  | Pump 4 fault                                                            |
| 60   | Low input power                                                 | 169  | Signal fault, flow sensor                                                      | 240  | Lubricate bearings (specific service information)                       |
| 64   | Overtemperature                                                 | 170  | Signal fault, water-in-oil (WIO)<br>sensor                                     | 241  | Motor phase failure                                                     |
| 65   | Motor temperature 1 (t_m or t_mo<br>or t_mo1)                   | 171  | Signal fault, moisture sensor                                                  | 242  | Automatic motor model<br>recognition failed                             |
| 66   | Temperature, control electronics (t_e)                          | 172  | Signal fault, atmospheric pressure sensor                                      | 243  | Motor relay has been forced<br>(manually operated/commanded)            |
| 67   | Temperature too high, internal frequency converter module (t_m) | 173  | Signal fault, rotor position sensor<br>(Hall sensor)                           | 244  | Fault, On/Off/Auto switch                                               |
| 68   | External temperature/water temperature (t_w)                    | 174  | Signal fault, rotor origo sensor                                               | 245  | Pump continuous runtime too long                                        |
| 69   | Thermal relay 1 in motor (e.g.<br>Klixon)                       | 175  | Signal fault, temperature sensor 2 (t_mo2)                                     | 246  | User-defined relay has been<br>forced (manually operated/<br>commanded) |
| 70   | Thermal relay 2 in motor (e.g. thermistor)                      | 176  | Signal fault, temperature sensor 3 (t_mo3)                                     | 247  | Power-on notice (device/system<br>has been switched off)                |
| 71   | Motor temperature 2 (Pt100,<br>t_mo2)                           | 177  | Signal fault, Smart trim gap sensor                                            | 248  | Fault, battery/UPS                                                      |
| 72   | Hardware fault, type 1                                          | 178  | Signal fault, vibration sensor                                                 | 249  | User-defined event 1                                                    |
| 73   | Hardware shutdown (HSD)                                         | 179  | Signal fault, bearing temperature<br>sensor (Pt100), general or top<br>bearing | 250  | User-defined event 2                                                    |
| 74   | Internal supply voltage too high                                | 180  | Signal fault, bearing temperature sensor (Pt100), middle bearing               | 251  | User-defined event 3                                                    |
| 75   | Internal supply voltage too low                                 | 181  | Signal fault, PTC sensor (short-<br>circuited)                                 | 252  | User-defined event 4                                                    |
| 76   | Internal communication fault                                    | 182  | Signal fault, bearing temperature sensor (Pt100), bottom bearing               | 253  | SMS data from DDD sensor not received within time                       |
| 77   | Communication fault, twin-head pump                             | 183  | Signal fault, extra temperature sensor                                         | 254  | Inconsistent data model                                                 |
| 78   | Fault, speed plug                                               | 184  | Signal fault, general-purpose sensor                                           |      |                                                                         |
| 79   | Functional fault, add-on module                                 | 185  | Unknown sensor type                                                            |      |                                                                         |

## 11. PROFIBUS address

Decimal to hexadecimal conversion table for setting of the PROFIBUS address switches. See section 5.4 Setting the PROFIBUS address.

| PROFIBUS address | SW3 | SW4 | PROFIBUS address | SW3 | SW4 | PROFIBUS address | SW3 | SW4 |
|------------------|-----|-----|------------------|-----|-----|------------------|-----|-----|
| 1                | 0   | 1   | 46               | 2   | E   | 91               | 5   | В   |
| 2                | 0   | 2   | 47               | 2   | F   | 92               | 5   | С   |
| 3                | 0   | 3   | 48               | 3   | 0   | 93               | 5   | D   |
| 4                | 0   | 4   | 49               | 3   | 1   | 94               | 5   | E   |
| 5                | 0   | 5   | 50               | 3   | 2   | 95               | 5   | F   |
| 6                | 0   | 6   | 51               | 3   | 3   | 96               | 6   | 0   |
| 7                | 0   | 7   | 52               | 3   | 4   | 97               | 6   | 1   |
| 8                | 0   | 8   | 53               | 3   | 5   | 98               | 6   | 2   |
| 9                | 0   | 9   | 54               | 3   | 6   | 99               | 6   | 3   |
| 10               | 0   | А   | 55               | 3   | 7   | 100              | 6   | 4   |
| 11               | 0   | В   | 56               | 3   | 8   | 101              | 6   | 5   |
| 12               | 0   | С   | 57               | 3   | 9   | 102              | 6   | 6   |
| 13               | 0   | D   | 58               | 3   | Α   | 103              | 6   | 7   |
| 14               | 0   | E   | 59               | 3   | В   | 104              | 6   | 8   |
| 15               | 0   | F   | 60               | 3   | С   | 105              | 6   | 9   |
| 16               | 1   | 0   | 61               | 3   | D   | 106              | 6   | Α   |
| 17               | 1   | 1   | 62               | 3   | E   | 107              | 6   | В   |
| 18               | 1   | 2   | 63               | 3   | F   | 108              | 6   | С   |
| 19               | 1   | 3   | 64               | 4   | 0   | 109              | 6   | D   |
| 20               | 1   | 4   | 65               | 4   | 1   | 110              | 6   | E   |
| 21               | 1   | 5   | 66               | 4   | 2   | 111              | 6   | F   |
| 22               | 1   | 6   | 67               | 4   | 3   | 112              | 7   | 0   |
| 23               | 1   | 7   | 68               | 4   | 4   | 113              | 7   | 1   |
| 24               | 1   | 8   | 69               | 4   | 5   | 114              | 7   | 2   |
| 25               | 1   | 9   | 70               | 4   | 6   | 115              | 7   | 3   |
| 26               | 1   | А   | 71               | 4   | 7   | 116              | 7   | 4   |
| 27               | 1   | В   | 72               | 4   | 8   | 117              | 7   | 5   |
| 28               | 1   | С   | 73               | 4   | 9   | 118              | 7   | 6   |
| 29               | 1   | D   | 74               | 4   | Α   | 119              | 7   | 7   |
| 30               | 1   | E   | 75               | 4   | В   | 120              | 7   | 8   |
| 31               | 1   | F   | 76               | 4   | С   | 121              | 7   | 9   |
| 32               | 2   | 0   | 77               | 4   | D   | 122              | 7   | Α   |
| 33               | 2   | 1   | 78               | 4   | Е   | 123              | 7   | В   |
| 34               | 2   | 2   | 79               | 4   | F   | 124              | 7   | С   |
| 35               | 2   | 3   | 80               | 5   | 0   | 125              | 7   | D   |
| 36               | 2   | 4   | 81               | 5   | 1   | 126              | 7   | E   |
| 37               | 2   | 5   | 82               | 5   | 2   |                  |     |     |
| 38               | 2   | 6   | 83               | 5   | 3   |                  |     |     |
| 39               | 2   | 7   | 84               | 5   | 4   |                  |     |     |
| 40               | 2   | 8   | 85               | 5   | 5   |                  |     |     |
| 41               | 2   | 9   | 86               | 5   | 6   |                  |     |     |
| 42               | 2   | А   | 87               | 5   | 7   |                  |     |     |
| 43               | 2   | В   | 88               | 5   | 8   |                  |     |     |
| 44               | 2   | С   | 89               | 5   | 9   |                  |     |     |
| 45               | 2   | D   | 90               | 5   | А   |                  |     |     |

Subject to alterations.

The appendix describes the parts of the CIM 500 web server needed for the configuration of a PROFINET IO Ethernet connection. For other CIM 500 web server features, not specifically related to PROFINET IO, see the installation and operating instructions for the CIM 500

#### A.1 How to configure an IP address on your PC

For connecting a PC to the CIM 500 via Ethernet, the PC must be set up to use a fixed (static) IP address belonging to the same subnetwork as the CIM 500.

- 1. Open "Control Panel".
- 2. Enter "Network and Sharing Center".
- 3. Click "Change adapter settings".
- Right-click and select "Properties" for Ethernet adapter. Typically "Local Area Connection".
- 5. Select properties for "Internet Protocol Version 4(TCP/IPv4).
- 6. Select the "Alternate Configuration" tab.
- 7. Configure an IP address and subnet mask to be used by your PC. See fig. 1.

| Internet Protocol (TCP/IP) Propertie                        | s ?x                               |
|-------------------------------------------------------------|------------------------------------|
| General Alternate Configuration                             |                                    |
| If this computer is used on more than or<br>settings below. | ne network, enter the alternate IP |
| C Automatic private IP address                              |                                    |
| User configured                                             |                                    |
| <u>I</u> P address:                                         | 192.168.1.1                        |
| S <u>u</u> bnet mask:                                       | 255 . 255 . 255 . 0                |
| Default gateway:                                            | · · ·                              |
| Preferred DNS server:                                       | · · ·                              |
| Alternate DNS server:                                       |                                    |
| Preferred <u>W</u> INS server:                              | · · ·                              |
| Alternate WI <u>N</u> S server:                             | · · ·                              |
|                                                             |                                    |
|                                                             |                                    |
|                                                             | OK Cancel                          |

Fig. 1 Example from Windows XP

#### A.2 Web server configuration

The built-in web server is an easy and effective way to monitor the status of the CIM 500 module and configure the available functions and Industrial Ethernet protocols. The web server also makes it possible to update the firmware of the CIM module, and store/restore settings.

#### **Before configuration**

- Check that the PC and CIM module are connected via an Ethernet cable.
- Check that the PC Ethernet port is set to the same network as the CIM module. For network configuration, see section A.1 *How to configure an IP address on your PC*.

To establish a connection from a PC to CIM 500 the first time, the following steps are required:

- 1. Open a standard Internet browser and type 192.168.1.100 in the URL address field.
- 2. Log in to the web server.

|              | grundfos <sup>.</sup> X                                         |                                              | Grundfos CIM 500 Industrial Ethernet - Modbus TCP |
|--------------|-----------------------------------------------------------------|----------------------------------------------|---------------------------------------------------|
|              | Information<br>System<br>Version<br>Licence<br>Login<br>Contact | Login<br>Username: admin<br>Password: Submit |                                                   |
| Fig. 2 Login |                                                                 |                                              |                                                   |

TM05 6065 4412

| User name | Enter user name. Default: admin.   |
|-----------|------------------------------------|
| Password  | Enter password. Default: Grundfos. |

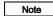

User name and password can be changed on the web server under "Grundfos Management"

#### A.4 PROFINET IO configuration

This web page is used to configure all the parameters relevant to the PROFINET IO protocol standard. All settings can also be configured from a standard PROFINET IO configuration tool, for instance Siemens Primary Setup Tool (PST). It is available on internet.

| GRUNDFOS                                        | ×                                                       |               | Gruetfos CRI 500 Industrial Ethernet - PROFINET K |
|-------------------------------------------------|---------------------------------------------------------|---------------|---------------------------------------------------|
| Information                                     | Real Time Ethernet Protocol Configuration - PROFINET IO |               |                                                   |
| Terler,                                         | Protocol setting                                        |               |                                                   |
| Licente                                         | Device Name:                                            | cim500        |                                                   |
| Configuration<br>Data Time (Present Present)    | Network setting                                         | •             |                                                   |
| Application                                     | IP Address:                                             | 192 168 1 101 |                                                   |
| CEREN TOP Pressol                               | Submet Mask:                                            | 255 255 255 0 |                                                   |
| EAR                                             | Gateway                                                 | 192.168.1.1   |                                                   |
| Terre<br>Over Manupelinitit<br>Formered Usubate | Use DHCP:                                               |               |                                                   |
|                                                 | Product Simulat                                         | tion          |                                                   |
| Server.                                         | Grundfos product simulation: No Simulation              |               |                                                   |

Fig. 3 Real Time Ethernet Protocol Configuration - PROFINET IO

| Object                      | Description The PROFINET IO device name. It must be unique.                                                                                                    |  |  |  |
|-----------------------------|----------------------------------------------------------------------------------------------------|--|--|--|
| Device Name                 |                                                                                                    |  |  |  |
| IP Address                  | The static IP address for CIM 500 on the PROFINET IO network.                                                                                                    |  |  |  |
| Subnet Mask                 | Configure the subnet mask for the CIM 500 module on the PROFINET IO network.                                                                                                    |  |  |  |
| Gateway                     | Configure the default gateway for the PROFINET IO network.                                                                                                    |  |  |  |
| Use DHCP                    | The CIM 500 module can be configured to automatically obtain the IP address from a DHCP server on the network.                                                                                                    |  |  |  |
| Grundfos product simulation | The CIM 500 can be put in product simulation mode to generate realistic simulated values of all the PROFINET IO input data modules. It will thus be possible to connect a PROFINET IO master to a CIM 500 fitted in a CIU or E-box without installing this device in a real industrial process system. In an office environment, it can then be verified that communication works and data are received and handled correctly by the PROFINET IO master application program (e.g. PLC program) before installing the device. To enable product simulation, select a product type from the drop down list. Product simulation will be terminated by a module power cycle. |  |  |  |

#### Argentina

Bombas GRUNDFOS de Argentina S.A. Ruta Panamericana km. 37.500 Centro Industrial Garin 1619 Garín Pcia. de B.A. Phone: +54-3327 414 444 Telefax: +54-3327 45 3190

#### Australia

GRUNDFOS Pumps Pty. Ltd. P.O. Box 2040 Regency Park South Australia 5942 Phone: +61-8-8461-4611 Telefax: +61-8-8340 0155

#### Austria

Austria GRUNDFOS Pumpen Vertrieb Ges.m.b.H. Grundfosstraße 2 A-5082 Grödig/Salzburg Tel.: +43-6246-883-0 Telefax: +43-6246-883-30

Belgium N.V. GRUNDFOS Bellux S.A. Boomsesteenweg 81-83 B-2630 Aartselaar Tél.: +32-3-870 7300 Télécopie: +32-3-870 7301

#### Belarus

Представительство ГРУНДФОС в Минске 220125, Минск ул. Шафарнянская, 11, оф. 56, БЦ «Порт» Тел.: +7 (375 17) 286 39 72/73 Факс: +7 (375 17) 286 39 71 E-mail: minsk@grundfos.com

#### Bosna and Herzegovina

GRUNDFOS Sarajevo Zmaja od Bosne 7-7A, Zmaja od Boshe 7-7A, BH-71000 Sarajevo Phone: +387 33 592 480 Telefax: +387 33 590 465 www.ba.grundfos.com e-mail: grundfos@bih.net.ba

#### Brazil

BOMBAS GRUNDFOS DO BRASIL Av. Humberto de Alencar Castelo Branco, 630 CEP 09850 - 300 São Bernardo do Campo - SP Phone: +55-11 4393 5533 Telefax: +55-11 4343 5015

#### Bulgaria

Grundfos Bulgaria EOOD Slatina District Iztochna Tangenta street no. 100 BG - 1592 Sofia Tel. +359 2 49 22 200 Fax. +359 2 49 22 201 email: bulgaria@grundfos.bg

#### Canada

GRUNDFOS Canada Inc. 2941 Brighton Road Oakville, Ontario L6H 6C9 Phone: +1-905 829 9533 Telefax: +1-905 829 9512

#### China

GRUNDFOS Pumps (Shanghai) Co. Ltd. 50/F Maxdo Center No. 8 XingYi Rd. Hongqiao development Zone Shanghai 200336 PRC Phone: +86 21 612 252 22 Telefax: +86 21 612 253 33

#### Croatia

GRUNDFOS CROATIA d.o.o. Buzinski prilaz 38, Buzin HR-10010 Zagreb Phone: +385 1 6595 400 Telefax: +385 1 6595 499 www.hr.grundfos.com

#### Czech Republic

GRUNDFOS s.r.o. Čajkovského 21 779 00 Olomouc Phone: +420-585-716 111 Telefax: +420-585-716 299

Denmark GRUNDFOS DK A/S Martin Bachs Vej 3 DK-8850 Bjerringbro Tlf.: +45-87 50 50 50 Telefax: +45-87 50 51 51 E-mail: info\_GDK@grundfos.com www.grundfos.com/DK

#### Estonia

GRUNDFOS Pumps Eesti OÜ Peterburi tee 92G 11415 Tallinn Tel: + 372 606 1690 Fax: + 372 606 1691

#### Finland

OY GRUNDFOS Pumput AB Mestarintie 11 FIN-01730 Vantaa Phone: +358-(0)207 889 900 Telefax: +358-(0)207 889 550

## France

Pompes GRUNDFOS Distribution S.A. Parc d'Activités de Chesnes 57, rue de Malacombe F-38290 St. Quentin Fallavier (Lyon) Tél.: +33-4 74 82 15 15 Télécopie: +33-4 74 94 10 51

Germany GRUNDFOS GMBH Schlüterstr. 33 40699 Erkrath Tel.: +49-(0) 211 929 69-0 Telefax: +49-(0) 211 929 69-3799 e-mail: infoservice@grundfos.de Service in Deutschland: e-mail: kundendienst@grundfos.de

HILGE GmbH & Co. KG Hilgestrasse 37-47 55292 Bodenheim/Rhein Germany Tel.: +49 6135 75-0 Telefax: +49 6135 1737 e-mail: hilge@hilge.de

#### Greece

GRUNDFOS Hellas A.E.B.E. 20th km. Athinon-Markopoulou Av. P.O. Box 71 GR-19002 Peania Phone: +0030-210-66 83 400 Telefax: +0030-210-66 46 273

Hong Kong GRUNDFOS Pumps (Hong Kong) Ltd. Unit 1, Ground floor Siu Wai Industrial Centre 29-33 Wing Hong Street & 68 King Lam Street, Cheung Sha Wan Kowloon Phone: +852-27861706 / 27861741 Telefax: +852-27858664

Hungary GRUNDFOS Hungária Kft. Park u. 8 H-2045 Törökbálint, Phone: +36-23 511 110 Telefax: +36-23 511 111

India GRUNDFOS Pumps India Private Limited 118 Old Mahabalipuram Road Thoraipakkam Chennai 600 096 Phone: +91-44 2496 6800

#### Indonesia

PT GRUNDFOS Pompa JI. Rawa Sumur III, Blok III / CC-1 Kawasan Industri, Pulogadung Jakarta 13930 Phone: +62-21-460 6909 Telefax: +62-21-460 6910 / 460 6901

#### Ireland

GRUNDFOS (Ireland) Ltd. Unit A, Merrywell Business Park Ballymount Road Lower Dublin 12 Phone: +353-1-4089 800 Telefax: +353-1-4089 830

#### Italv

GRUNDFOS Pompe Italia S.r.l. Via Gran Sasso 4 I-20060 Truccazzano (Milano) Tel.: +39-02-95838112 Telefax: +39-02-95309290 / 95838461

#### Japan

GRUNDFOS Pumps K.K. GRUNDFOS Pumps K.K. Gotanda Metalion Bldg., 5F, 5-21-15, Higashi-gotanda Shiagawa-ku, Tokyo 141-0022 Japan Phone: +81 35 448 1391 Telefax: +81 35 448 9619

#### Korea

GRUNDFOS Pumps Korea Ltd. 6th Floor, Aju Building 679-5 Yeoksam-dong, Kangnam-ku, 135-916 Seoul, Korea Phone: +82-2-5317 600 Telefax: +82-2-5633 725

#### Latvia SIA GRUNDFOS Pumps Latvia Deglava biznesa centrs Augusta Deglava ielā 60, LV-1035, Rīga, Tālr.: + 371 714 9640, 7 149 641 Fakss: + 371 914 9646

#### Lithuania

GRUNDFOS Pumps UAB Smolensko g. 6 T-03201 Vilnius Tel: + 370 52 395 430 Fax: + 370 52 395 431

Malaysia GRUNDFOS Pumps Sdn. Bhd. 7 Jalan Peguam U1/25 Glenmarie Industrial Park 40150 Shah Alam Selangor Phone: +60-3-5569 2922 Telefax: +60-3-5569 2866

#### Mexico

Bombas GRUNDFOS de México S.A. de C.V. Boulevard TLC No. 15 Parque Industrial Stiva Aeropuerto Apodaca, N.L. 66600 Phone: +52-81-8144 4000 Telefax: +52-81-8144 4010

#### Netherlands

GRUNDFOS Netherlands Veluwezoom 35 1326 AE Almere Postbus 22015 1302 CA ALMERE Tel.: +31-88-478 6336 Telefax: +31-88-478 6332 E-mail: info\_gnl@grundfos.com

#### New Zealand

GRUNDFOS Pumps NZ Ltd. 17 Beatrice Tinsley Crescent North Harbour Industrial Estate Albany, Auckland Phone: +64-9-415 3240 Telefax: +64-9-415 3250

Norway GRUNDFOS Pumper A/S Strømsveien 344 Postboks 235, Leirdal N-1011 Oslo Tlf.: +47-22 90 47 00 Telefax: +47-22 32 21 50

#### Poland GRUNDFOS Pompy Sp. z o.o. ul. Klonowa 23 Baranowo k. Poznania PL-62-081 Przeźmierowo

Tel: (+48-61) 650 13 00 Fax: (+48-61) 650 13 50 Portugal Bombas GRUNDFOS Portugal, S.A.

Rua Calvet de Magalhães, 241 Apartado 1079 P-2770-153 Paço de Arcos Tel.: +351-21-440 76 00 Telefax: +351-21-440 76 90

#### Romania

GRUNDFOS Pompe România SRL Bd. Biruintei, nr 103 Pantelimon county Ilfov Phone: +40 21 200 4100 Telefax: +40 21 200 4101 E-mail: romania@grundfos.ro

#### Russia

ООО Грундфос Россия 109544, г. Москва, ул. Школьная, 39-41, стр. 1 Тел. (+7) 495 564-88-00 (495) 737-30-00 Факс (+7) 495 564 88 11 E-mail grundfos.moscow@grundfos.com

#### Serbia

Grundfos Srbija d.o.o. Omladinskih brigada 90b 11070 Novi Beograd Phone: +381 11 2258 740 Telefax: +381 11 2281 769 www.rs.grundfos.com

Singapore GRUNDFOS (Singapore) Pte. Ltd. 25 Jalan Tukang Singapore 619264 Phone: +65-6681 9688 Telefax: +65-6681 9689

#### Slovakia

GRUNDFOS s.r.o Prievozská 4D 821 09 BRATISLAVA Phona: +421 2 5020 1426 sk.grundfos.com

#### Slovenia

GRUNDFOS d.o.o. Šlandrova 8b, SI-1231 Ljubljana-Črnuče Phone: +386 31 718 808 Telefax: +386 (0)1 5680 619 E-mail: slovenia@grundfos.si

South Africa GRUNDFOS (PTY) LTD Corner Mountjoy and George Allen Roads Wilbart Ext. 2 Bedfordview 2008 Phone: (+27) 11 579 4800 Fax: (+27) 11 455 6066 E-mail: lsmart@grundfos.com

Grundfos companies

#### Spain

Bombas GRUNDFOS España S.A. Camino de la Fuentecilla, s/n E-28110 Algete (Madrid) Tel.: +34-91-848 8800 Telefax: +34-91-628 0465

#### Sweden

GRUNDFOS AB Box 333 (Lunnagårdsgatan 6) 431 24 Mölndal Tel.: +46 31 332 23 000 Telefax: +46 31 331 94 60

#### Switzerland

GRUNDFOS Pumpen AG Bruggacherstrasse 10 CH-8117 Fällanden/ZH Tel.: +41-44-806 8111 Telefax: +41-44-806 8115

#### Taiwan

GRUNDFOS Pumps (Taiwan) Ltd. 7 Floor, 219 Min-Chuan Road Taichung, Taiwan, R.O.C. Phone: +886-4-2305 0868 Telefax: +886-4-2305 0878

Thailand GRUNDFOS (Thailand) Ltd. 92 Chaloem Phrakiat Rama 9 Road, Dokmai, Pravej, Bangkok 10250 Phone: +66-2-725 8999 Telefax: +66-2-725 8998

Turkey GRUNDFOS POMPA San. ve Tic. Ltd. Sti. Gebze Organize Sanayi Bölgesi Ihsan dede Caddesi, 2. yol 200. Sokak No. 204 41490 Gebze/ Kocaeli Phone: +90 - 262-679 7979 Telefax: +90 - 262-679 7905 E-mail: satis@grundfos.com

#### Ukraine

Бізнес Центр Європа Столичне шосе, 103 м. Київ, 03131, Україна Телефон: (+38 044) 237 04 00 Факс: (+38 044) 237 04 01 Е-mail: ukraine@grundfos.com

#### United Arab Emirates

GRUNDFOS Gulf Distribution P.O. Box 16768 Jebel Ali Free Zone Dubai Phone: +971 4 8815 166 Telefax: +971 4 8815 136

Leighton Buzzard/Beds. LU7 4TL Phone: +44-1525-850000

U.S.A. GRUNDFOS Pumps Corporation 17100 West 118th Terrace

Grundfos Tashkent, Uzbekistan The Repre-sentative Office of Grundfos Kazakhstan in

38a, Oybek street, Tashkent Телефон: (+998) 71 150 3290 / 71 150

Telefax: +44-1525-850011

Olathe, Kansas 66061 Phone: +1-913-227-3400 Telefax: +1-913-227-3500

Факс: (+998) 71 150 3292

Addresses Revised 21.05.2014

Uzbekistan

Uzbekistan

3291

#### United Kingdom GRUNDFOS Pumps Ltd. Grovebury Road

| 97799171 0514 |  |
|---------------|--|
| ECM: 1136277  |  |

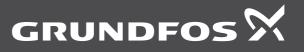

www.grundfos.com